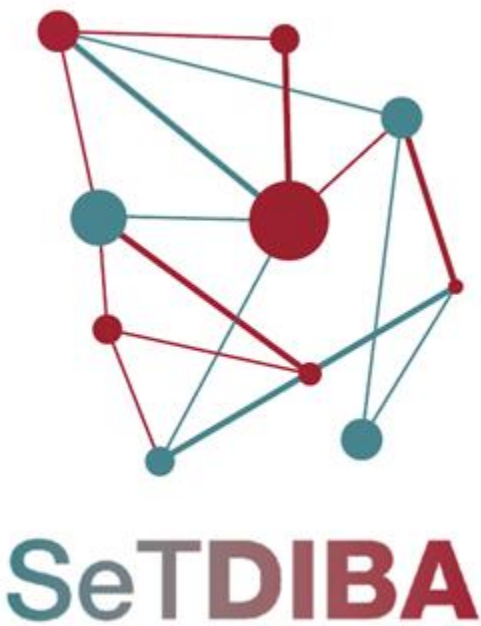

Serveis de Transformació Digital

# **Requisits previs a la implantació SeTDIBA**

setdiba.diba.cat **©000** 

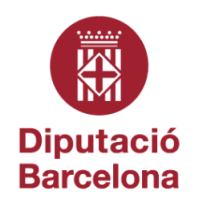

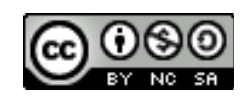

Reconeixement-NoComercial-CompartirIgual CC BY-NC-SA

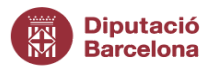

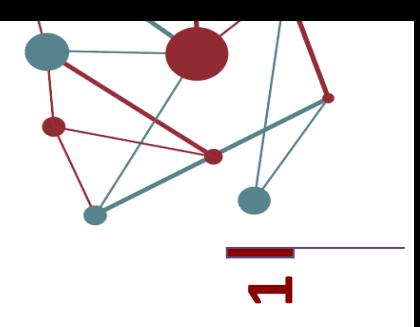

#### **Control del document**

<span id="page-1-0"></span>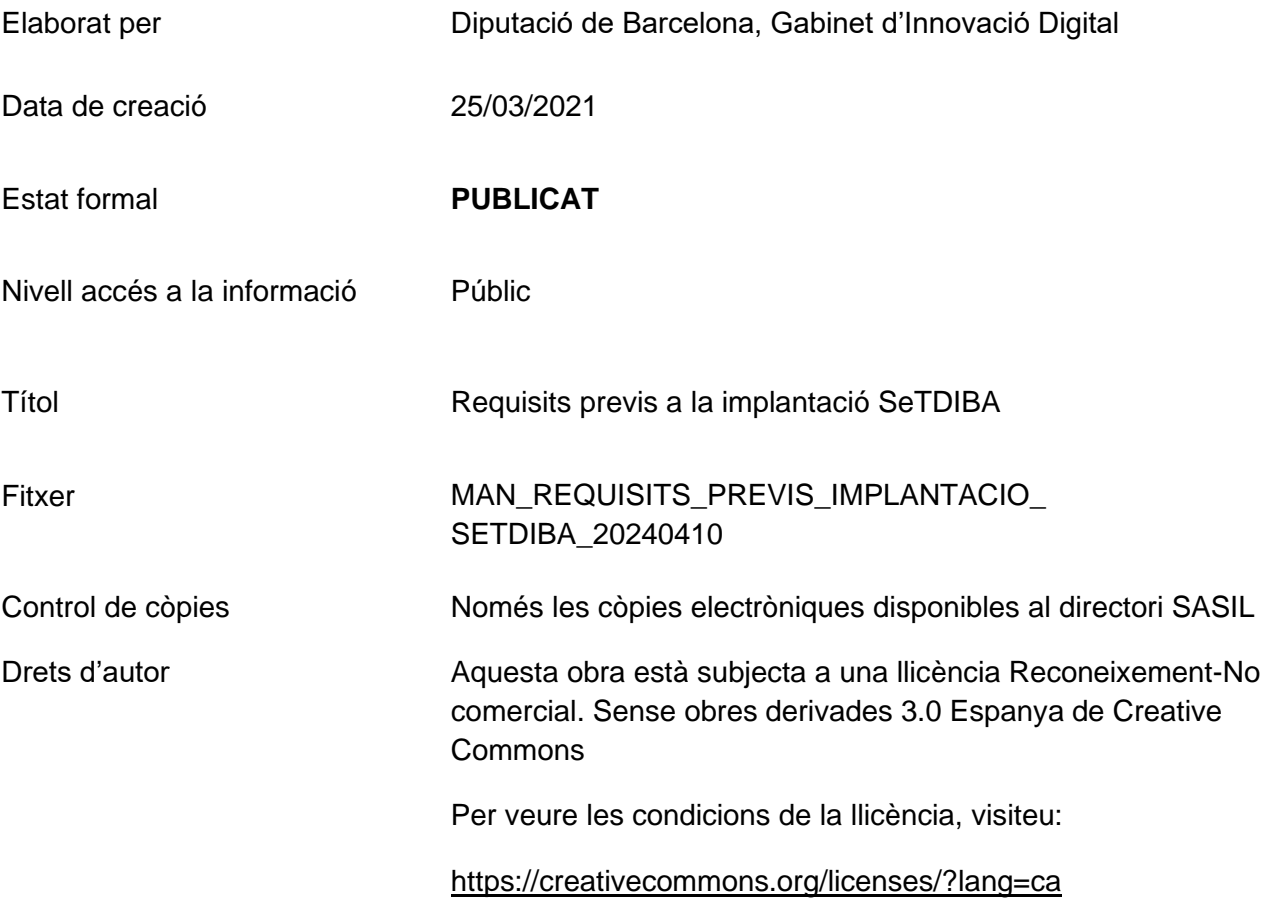

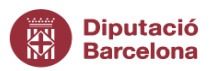

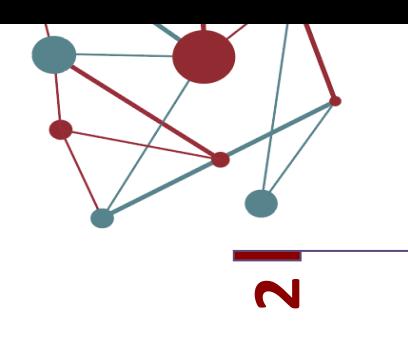

## **Contingut**

<span id="page-2-0"></span>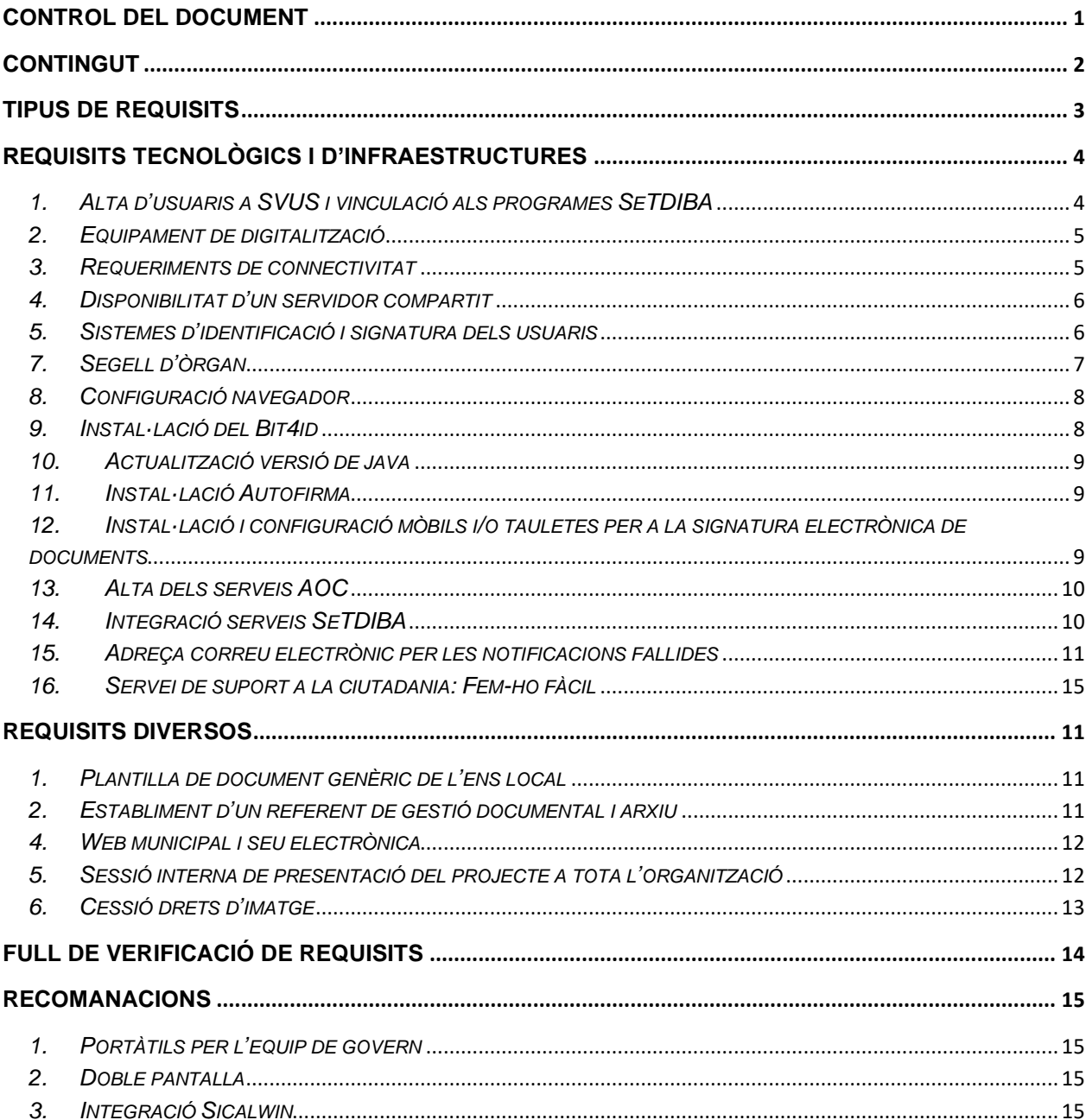

<span id="page-3-0"></span>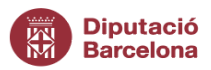

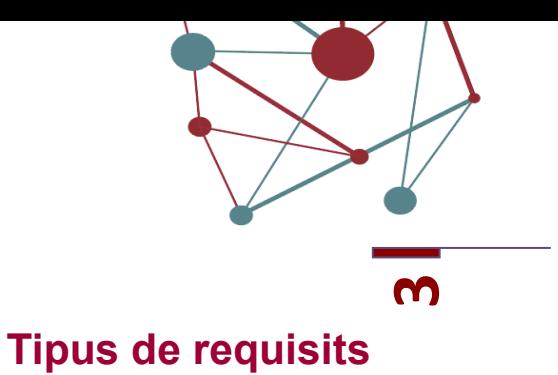

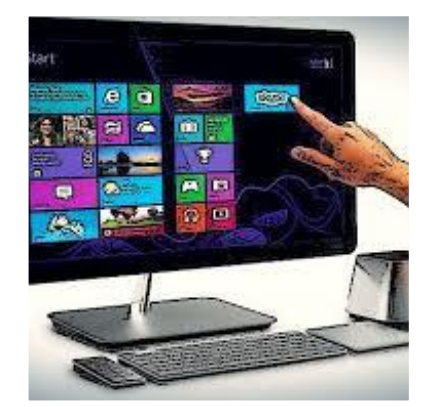

# REQUISITS TECNOLÒGICS I D'INFRAESTRUCTURES

## REQUISITS DIVERSOS

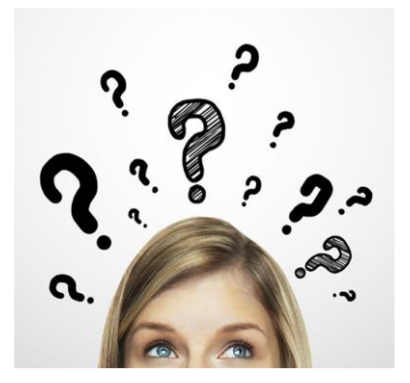

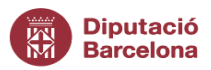

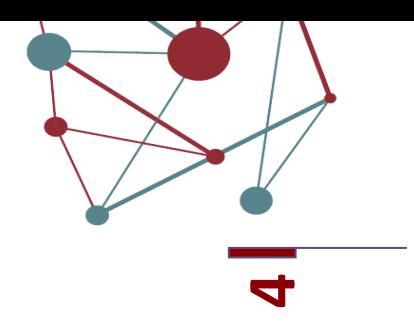

### **Requisits tecnològics i d'infraestructures**

#### <span id="page-4-1"></span><span id="page-4-0"></span>*1. Alta d'usuaris a SVUS i vinculació als programes SeTDIBA*

El responsable de SVUS de l'entitat, assessorat pel consultor, sol·licitarà l'alta de les aplicacions SeTDIBA el mateix dia de la diagnosi, un cop s'hagi determinat el perfil més adient de cadascun dels usuaris de les aplicacions que han de tenir accés a les eines SeTDIBA, tant si són personal intern de l'entitat o personal extern.

El responsable de SVUS haurà de preveure que els usuaris que no treballen amb eines de Diputació estiguin donats d'alta a l'accés restringit prèviament al dia de la diagnosi.

El conjunt de les eines amb els perfils d'usuaris són les següents:

- SETDIBA-GESTIO\_EXP\_W: Aquesta aplicació dona accés a l'eina de gestió d'expedients. Els
	- o Usuari Arxiu: Aquestes correspon a la persona que fa les funcions d'arxiu
	- o Usuari Extern (només tasques i tràmits): Només se li permet realitzar tasques o tràmits que li assignin des d'un expedient. Només tindrà accés a l'expedient que se li assigni i no podrà accedir a cap altra expedient.
	- o Usuari Tramitador: Permet realitzar la gestió diària del procediment administratiu. Les funcions principals són: crear els expedients; afegir la documentació per la tramitació; realitzar les notificacions telemàtiques; crear tasques i tràmits. En aquest perfil cal incloure també aquell personal que no pertany pròpiament a l'ens local però que pot crear expedients.
	- $\circ$  z Administrador Ens local: A més de les funcions de tramitació té funcions específiques com eliminar documents i expedients; configurar els segells d'òrgan de l'entitat.
- SETDIBA-REGISTRE: Aquesta aplicació dona accés a l'eina de registre d'entrada i sortida. Els possibles perfils són:
	- o Usuari Registre: Permet realitzar la gestió integral del registre d'entrada i sortida de l'ens local

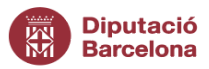

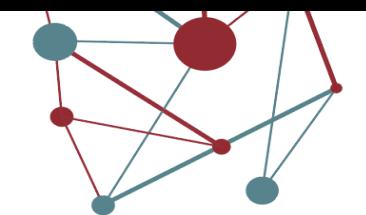

- **5**o Usuari consulta Registre: Permet realitzar les consultes als llibres de registre. L'única informació que es podrà visualitzar serà el número de registre, la data, l'assumpte i la unitat de treball destinatària
- SETDIBA-TERCERS: Aquesta aplicació dona accés a l'eina de la gestió dels tercers i territori del municipi. El perfil que cal escollir és el de:
	- o Usuari Tercers

Habitualment als usuaris de SETDIBA-REGISTRE que tinguin perfil de Consulta no els donarem d'alta a SETDIBA-TERCERS.

#### <span id="page-5-0"></span>*2. Equipament de digitalització*

**Escàners-impressores individuals** connectats en local per a cadascun dels punts (ordinadors) des dels que s'haurà de fer digitalització, mínim als punts de registre d'entrada.

Els requisits que ha de tenir l'escàner individual que s'instal·li és que sigui **compatible amb TWAIN** per l'escaneig i pel **sistema operatiu Windows**.

Serà important que escanegi per les dues cares i que accepti documents plastificats tipus DNI, Permís de conduir, etc.

No recomanem equips multifunció perquè no podem garantir el funcionament correcte de les aplicacions amb aquests equips.

#### <span id="page-5-1"></span>*3. Requeriments de connectivitat*

Per desplegar el projecte amb garanties es requereix disposar d'una **bona connectivitat de xarxa**, amb bona capacitat de connexió (**pujada i descàrrega**) disponible en el vostre ens local.

Disposar de fibra millorarà el rendiment de les aplicacions al vostre Ens local.

Per qualsevol qüestió relacionada amb la línia proporcionada per Diputació de Barcelona, podeu contactar amb la Xarxa Telemàtica, al correu electrònic [suportxt@diba.cat](mailto:suportxt@diba.cat) o al telèfon: 933 933 301.

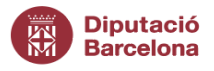

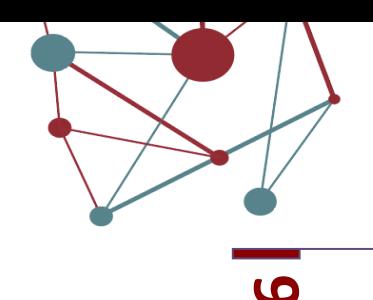

#### <span id="page-6-0"></span>*4. Disponibilitat d'un servidor compartit*

Tota la documentació signada i continguda en un expedient electrònic estarà a un servidor proveït per Diputació. Durant la implantació del model, es requereix disposar d'un espai en un servidor de l'ens local on guardar també de forma sistemàtica, tota aquella documentació que no forma part dels expedients.

Es requereix disposar d'un **servidor amb accés compartit a tot el personal de l'Ens local**. És necessari que disposeu de permisos per poder crear carpetes.

#### <span id="page-6-1"></span>*5. Sistemes d'identificació i signatura dels usuaris*

Cal identificar **totes les persones** que es podran incorporar al circuit de signatura. Cal incorporar tant electes com tècnics interns o externs (per la signatura d'informes). Per a cada persona, cal identificar:

- Càrrec de signatura (per exemple Regidor de ..., Arquitecte municipal...) Aquest càrrec quedarà vinculat amb la signatura dels documents en cas de personal funcionari o laboral del propi Ens local o de l'ens supramunicipal.
- Indicació si està previst que signi des d'un dispositiu mòbil o tauleta.

Un cop identificades les persones cal tramitar la petició dels certificats electrònics a través del vostre Consell Comarcal per tal que tramitin les compres al Consorci AOC.

Existeixen, dues diferències bàsiques entre la T-CAT i la T-CAT P:

1. La T-CAT és una targeta física i, en canvi, la T-CAT P és un certificat en versió programari.

2. LA T-CAT només es pot fer servir en ordinadors i, en canvi, la T-CAT P es pot utilitzar tant en ordinadors com en dispositius mòbils (tauletes i mòbils).

La T-CAT, targeta física, requereix, doncs, d'un lector de targetes que es pot fer servir a qualsevol ordinador. En canvi la T-CAT P, al ser un certificat tipus programari l'haureu d'instal·lar (importar certificat) a cada dispositiu del que voleu disposar de la signatura electrònica (sigui l'ordinador, tauleta i/o mòbil).

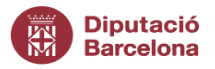

**7**En el cas dels usuaris que està previst que signin des de dispositius mòbils, serà indispensable sol·licitar un certificat T-CAT P. Per a la resta de personal que treballi amb ordinadors o portàtils, serà opcional triar una T-CAT o T-CAT P.

Cal tenir en compte que el nivell de seguretat entre ambdós certificats canvia. Segons el *"Protocol d'Identificació i Signatura Electrònica de Catalunya"* [\(https://www.aoc.cat/wp](https://www.aoc.cat/wp-content/uploads/2017/03/protocol_identificacio_i_signatura_electronica_de_catalunya_v0-1.pdf)content/uploads/2017/03/protocol identificacio i signatura electronica de catalunya v [0-1.pdf\)](https://www.aoc.cat/wp-content/uploads/2017/03/protocol_identificacio_i_signatura_electronica_de_catalunya_v0-1.pdf), el nivell de seguretat de T-CAT és més alt que T-CAT P. Requerim que l'Alcalde i el Secretari disposin com a mínim d'un certificat T-CAT per la signatura dels documents que requereixin una signatura de nivell alt.

**Un cop disposeu dels certificats, cal que comproveu que podeu signar electrònicament** (podeu fer les comprovacions a [http://signasuite.aoc.cat/signasuite/inici\)](http://signasuite.aoc.cat/signasuite/inici).

#### *6. Lectors de targetes*

Per al correcte funcionament de les T-CAT en targeta és necessari comptar amb **lectors de targetes T-CAT** per cadascuna de les targetes demanades, excepte que l'ordinador o portàtil disposi de lector de targetes integrat, normalment, als teclats.

**Cal que comproveu que podeu signar des de cada ordinador amb el seu lector de targeta** (podeu fer les comprovacions a [http://signasuite.aoc.cat/signasuite/inici\)](http://signasuite.aoc.cat/signasuite/inici).

#### <span id="page-7-0"></span>*7. Segell d'òrgan*

Per poder realitzar còpies autèntiques de documents (antigues compulses físiques) de forma automatitzada caldrà tenir instal·lat al servidor de Diputació un **certificat d'òrgan "Ús directe propi"** (identificació i segell de l'ens local o d'una de les seves unitats) (Certificat electrònic qualificat de segell electrònic de l'administració pública (CDA-1 SGNM - <https://www.aoc.cat/knowledge-base/cataleg-de-certificats-2/> )

Aquest certificat l'haureu de demanar al vostre Consell Comarcal, si es el vostre intermediari amb el Consorci AOC, a través del tràmit específic de "Servei de certificació digital" d'EACAT, o, si no en teniu intermediari, el podeu demanar directament vosaltres al Consorci AOC. És important que aquest certificat el demaneu "en exclusivitat, per ús

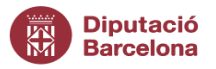

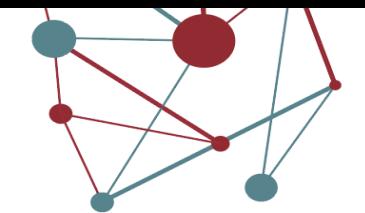

**8**propi", es a dir que si en teniu algun certificat d'òrgan però el teniu cedit al Consorci AOC no el podreu reutilitzar. Aquest segell comporta un cost per l'ens local.

El Consorci AOC us farà arribar el segell d'òrgan per correu electrònic amb una contrasenya. Aquest certificat **NO L'HEU D'ENVIAR A NINGÚ**. Un cop el rebeu, l'haureu de descarregar en local, en un dels vostres ordinadors perquè té data de caducitat de descàrrega. Es important recordar on el guardeu!. Un cop l'heu descarregat envieu un correu electrònic a suport [\(suport.setdiba@diba.cat\)](mailto:suport.setdiba@diba.cat) amb còpia al vostre consultor, i aviseu que ja teniu el segell descarregat i faciliteu un parell de dates i hores disponibles per a que us truqui un tècnic del servei de suport per ajudar-vos a fer la integració.

Si disposeu de certificat d'òrgan d'ús propi per a altres usos, i voleu utilitzar el mateix, comproveu que el certificat està vigent i consulteu com el podeu reutilitzar, amb el vostre consultor tècnic, el dia de la presentació.

#### <span id="page-8-0"></span>*8. Configuració navegador*

Tots els ordinadors que hagin d'accedir al registre (ACCEDE) o al gestor d'expedients (FIRMADOC) han d'estar configurats tal i com consta a les instruccions que podeu trobar a la Comunitat Virtual SeTDIBA amb el nom "Configuració dels navegadors".

<https://setdiba.diba.cat/wiki/com-configuro-ordinadors-que-treballin-amb-setdiba>

És molt important que pel bon funcionament del projecte aquesta configuració hagi estat revisada abans de començar a treballar!

#### <span id="page-8-1"></span>*9. Instal·lació del Bit4id*

Cal comprovar que tots els ordinadors on s'utilitzarà una T-CAT o una T-CAT- P per signar tenen instal·lat el *Bit4id*, sinó caldrà instal·lar-lo tot veient prèviament la versió de Windows de que disposeu a cada ordinador i el sistema operatiu instal·lat.

Podeu descarregar l'aplicació aquí: <https://epscd.aoc.cat/suport/descarregues/bit4id/> . O també el podeu descarregar directament de la web de Bit4Id: <https://cdn.bit4id.com/es/middleware.htm>

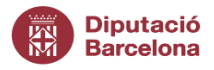

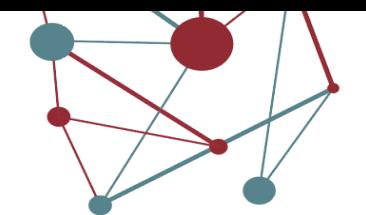

**9**

BIT4ID substitueix l'anterior programari de signatura Safesign. Podeu obtenir més informació del canvi en aquesta noticia: [Com fer els canvis del nou xip criptogràfic de les](https://setdiba.diba.cat/wiki/com-fer-canvis-del-nou-xip-criptografic-de-les-targetes-t-cat-programari-bit4id)  [targetes T-CAT? Programari Bit4id | Serveis de Transformació Digital \(diba.cat\)](https://setdiba.diba.cat/wiki/com-fer-canvis-del-nou-xip-criptografic-de-les-targetes-t-cat-programari-bit4id)

El manual el podeu trobar aquí: [https://suport-tcat.aoc.cat/hc/ca/articles/9770027940765-](https://suport-tcat.aoc.cat/hc/ca/articles/9770027940765-Kit-Bit4id-Manual-d-usuari) [Kit-Bit4id-Manual-d-usuari](https://suport-tcat.aoc.cat/hc/ca/articles/9770027940765-Kit-Bit4id-Manual-d-usuari)

#### <span id="page-9-0"></span>*10. Actualització versió de java*

Per tots els ordinadors s'ha d' instal·lar la última versió del java.

Us la podeu descarregar a:<https://www.java.com/es/download/>

En cas, que hi hagi més d'una versió instal·lada als ordinadors, a vegades alguna versió dona problemes, així que millor desinstal·leu les versions antigues des del "Tauler de control" → "Programes i característiques".

#### <span id="page-9-1"></span>*11. Instal·lació Autofirma*

Cal que instal·leu a tots els ordinadors el mòdul d'Autofirma, la darrera versió (A abril 2024 és la versió 1.8.2). Des d'aquest enllaç us el podeu descarregar: <http://firmaelectronica.gob.es/Home/Descargas.html>

Cal que comproveu que podeu signar un document amb Autofirma utilitzant el certificat de l'usuari.

### <span id="page-9-2"></span>*12. Instal·lació i configuració mòbils i/o tauletes per a la signatura electrònica de documents*

En el cas que vulgueu fer servir algun **dispositiu mòbil per a la signatura electrònica de documents**, caldrà que instal·leu en aquest dispositiu la app *FirmaDoc Mobile*. Els **documents de configuració del Firmadoc Mobile** amb totes les especificacions per a la correcta instal·lació, tant per ANDROID com per IOS també els podeu trobar a: <http://setdiba.diba.cat/set/documents/folders/351/manuals>

Finalitzada la instal·lació, l'usuari accedirà a l'aplicació i apareixerà una finestra en la qual haurà d'indicar la URL del servidor de l'entitat on estigui instal·lat Firmadoc Mobile. En el cas de les entitats en xarxa de Diputació de Barcelona és:<https://fdoc01.diba.cat/relay>

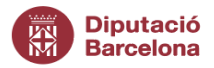

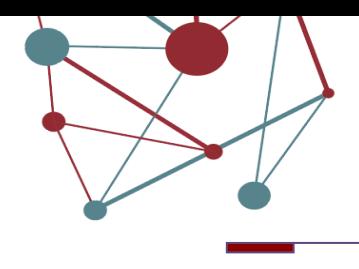

**10**

**RECOMANACIÓ:** Recordeu que l'app per mòbils i tauletes únicament servirà per signar electrònicament. Des de l'app, no es podran visualitzar ni els expedients, ni els tràmits ni consultar documents ja signats.

**Per aquest motiu, us recomanem fer servir preferiblement ordinadors portàtils en compte de dispositius mòbils.**

#### <span id="page-10-0"></span>*13. Alta dels serveis AOC*

El model SeTDIBA incorpora la integració entre les eines de registre/gestor d'expedients i serveis proveïts pel Consorci AOC. Pel desenvolupament d'aquest projecte és necessari comptar amb els següents serveis AOC**: eNOTUM, eTRAM, eTAULER, iArxiu i eFACT**. Comproveu que el personal pot accedir a aquests serveis (i que disposeu de l'usuari i la contrasenya).

**Si no disposeu d'algun d'aquest serveis AOC**, haureu de demanar l'alta a través del tràmit "Serveis Consorci AOC" d''EACAT. Si no esteu segurs, us recomanem que demaneu el suport del Consell Comarcal.

- *Alta eNOTUM:* <https://www.aoc.cat/serveis-aoc/e-notum/>
- *Alta eTRAM: <https://www.aoc.cat/serveis-aoc/e-tram/>*
- *Alta eTAULER: <https://www.aoc.cat/serveis-aoc/e-tauler/>*
- Alta *iARXIU: <https://www.aoc.cat/serveis-aoc/i-arxiu/>*
- Alta eFACT: *<https://www.aoc.cat/serveis-aoc/e-fact/>*

Per tal de fer-ne l'alta de l'iARXIU us recomanem que, si teniu dubtes, contacteu amb el vostre referent d'arxiu.

#### <span id="page-10-1"></span>*14. Integració serveis SeTDIBA*

Per tal de fer la integració dels serveis SeTDIBA ens haureu de fer arribar per tramesa genèrica d'EACAT, adreçada al Gabinet d'Innovació Digital (GID) de la Diputació de Barcelona, una autorització per tal que Diputació gestioni la integració de les diferents eines del Consorci AOC en el marc del projecte SeTDIBA. El model d'autorització que ens heu de fer arribar el trobareu a la Comunitat Virtual: <http://setdiba.diba.cat/requisits>

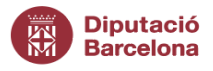

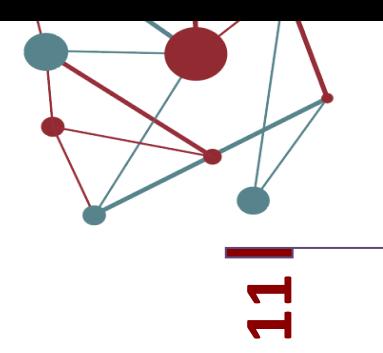

#### <span id="page-11-0"></span>*15. Adreça correu electrònic per les notificacions fallides*

Amb objectiu de donar una resposta ràpida quan una notificació que s'envia a e-NOTUM ha fallat, necessitem que ens faciliteu durant la diagnosi, una bústia de correu per rebre els avisos.

Només podem configurar una bústia per entitat, per aquest motiu aconsellem que sigui una bústia departamental, on totes les persones que han d'estar informades de les notificacions fallides tinguin accés.

#### **Requisits diversos**

#### <span id="page-11-2"></span><span id="page-11-1"></span>*1. Plantilla de document genèric de l'ens local*

El dia de la diagnosi, amb el suport del consultor, s'enviarà per correu electrònic a [suport.setdiba@diba.cat,](mailto:suport.setdiba@diba.cat) amb còpia al vostre consultor, una plantilla genèrica dels documents que utilitzeu en el vostre Ens local. Serà la plantilla que es farà servir al gestor d'expedients per crear nous documents, per tant, caldrà tenir el document preparat abans del dia de la diagnosi.

Haureu de tenir en compte que no hi hagi dades als marges i que al peu de pàgina apareixeran les dades del document (número i nom).

#### <span id="page-11-3"></span>*2. Establiment d'un referent de gestió documental i arxiu*

El sistema de gestió documental de l'ens local ha d'estar alineat amb els instruments de país (quadre de classificació, tipologies documentals), que són els que s'utilitzen a SeTDIBA. Per garantir aquesta coherència i l'ús correcte d'aquests instruments cal que disposeu d'un referent de gestió documental.

En cas que no sigueu usuaris del programa de manteniment de la Xarxa d'Arxius Municipals de la Diputació de Barcelona, a la diagnosi ens haureu d'informar de qui serà el responsable (intern o extern) per part de l'ens local que assegurarà la implantació d'eines de gestió documental.

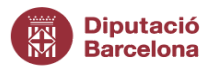

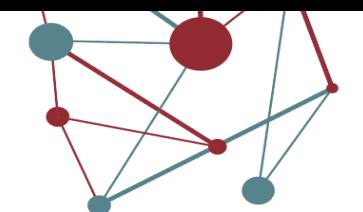

**12** Si voleu tenir el suport d'un arxiver de Diputació de Barcelona durant la implantació de SeTDIBA, heu d'adreçar la vostra demanda, per EACAT, a l'Oficina de Patrimoni Cultural.

#### *3. Establiment d'un referent informàtic*

Per tal de configurar els ordinadors correctament i resoldre incidències tècniques durant el projecte, l'ens local ha de disposar de personal informàtic, intern o extern, que resolgui i faciliti les tasques.

A la diagnosi ens haureu d'informar de qui serà el responsable (intern o extern) per part de l'ens local que assegurarà la implantació de les eines informàtiques.

#### <span id="page-12-0"></span>*4. Web municipal i seu electrònica*

- La implantació de SeTDIBA impacta en el vostre web municipal i en la vostra seu electrònica en tant que en aquests espais es troba:
	- L'inici de la tramitació amb e-TRAM
	- El taulell d'edictes
	- L'accés a e-NOTUM per que el ciutadà pugui recollir la notificació
	- L'accés a la verificació de documents electrònics amb CSV

Podeu consultar aquest article de la comunitat que explica com ajustar el vostre web o seu electrònica: [https://setdiba.diba.cat/wiki/com-creo-pagina-per-validacio-del-codi](https://setdiba.diba.cat/wiki/com-creo-pagina-per-validacio-del-codi-segur-de-verificacio-meva-seu-electronica)[segur-de-verificacio-meva-seu-electronica](https://setdiba.diba.cat/wiki/com-creo-pagina-per-validacio-del-codi-segur-de-verificacio-meva-seu-electronica)

#### <span id="page-12-1"></span>*5. Sessió interna de presentació del projecte a tota l'organització*

Preferiblement, durant la següent setmana a la sessió d'inici del projecte de Diputació de Barcelona a l'ens local, l'equip definit com impulsor haurà de convocar a tot el personal de l'Ens local per tal de traslladar tota la informació relativa al projecte de SeTDIBA. Com a suport es farà arribar a l'equip impulsor la presentació en Power Point realitzada a la sessió d'inici de Diputació de Barcelona.

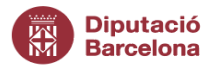

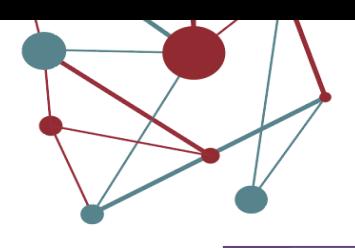

**m** 

#### <span id="page-13-0"></span>*6. Cessió drets d'imatge*

Al projecte SeTDIBA utilitzem imatges de les sessions als municipis per tal de compartir l'experiència amb d'altres professionals de l'àmbit. Les persones participants que no tinguin cap inconvenient hauran de signar un full de cessió de drets d'imatge que us facilitarem a les sessions de formació. Si no heu tingut l'ocasió de signar-lo també us el podeu descarregar des de la Comunitat Virtual:<http://setdiba.diba.cat/requisits> i enviarnos-el signat.

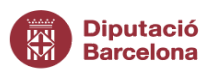

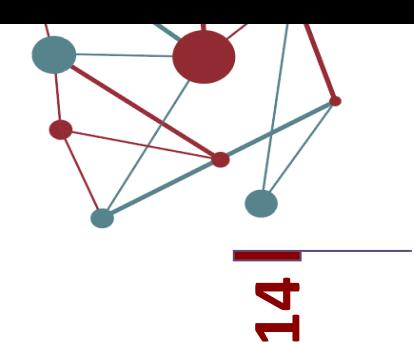

#### **Full de verificació de requisits**

#### <span id="page-14-0"></span>**REQUISITS TECNOLÒGICS I D'INFRAESTRUCTURES**

- 1. Alta usuaris a SVUS als productes SeTDIBA  $\Box$
- 2. Equipament de digitalització  $\Box$
- 3. Requeriments de connectivitat  $\Box$
- 4. Disponibilitat d'un servidor compartit $□$
- 5. Sistemes d'identificació i signatura dels usuaris  $\Box$
- 6. Lectors de targetes  $\Box$
- 7. Segell d'òrgan **□**
- 8. Configuració navegadors  $\square$
- 9. Instal•lació Bit4id  $\Box$
- 10. Actualització versió de java  $\Box$
- 11. Instal•lació autofirma  $\Box$
- 12. Instal•lació i configuració mòbils i/o tauletes per a la signatura electrònica de documents  $\Box$
- 13. Alta dels serveis AOC  $\Box$
- 14. Integració dels serveis AOC  $\Box$
- 15. Adreça correu electrònic per notificacions fallides  $\Box$

#### **REQUISITS DIVERSOS**

- 1. Plantilla de document genèric de l'ens local  $\Box$
- 2. Establiment d'un referent de gestió documental i arxiu  $\Box$
- 3. Establiment d'un referent informàtic  $\Box$
- 4. Web (pròpia, DIBA...)  $\Box$
- 5. Sessió interna de presentació del projecte per part de l'equip impulsor a tota l'organització  $\Box$
- 6. Autoritzacions cessió drets d'imatge  $\Box$

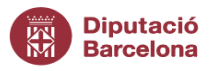

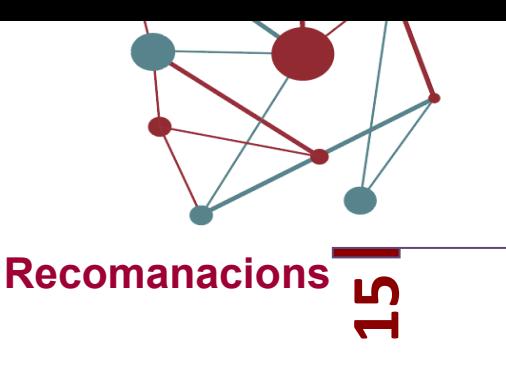

#### <span id="page-15-2"></span><span id="page-15-1"></span>*1. Portàtils per l'equip de govern*

Preferiblement, l'equip de govern que necessiti elements mòbils pel seu treball diari de revisió d'expedients i signatura d'expedients, hauran de disposar d'ordinadors portàtils.

#### <span id="page-15-3"></span>*2. Doble pantalla*

La nova forma de treballar, en digital, requerirà per l'eliminació del paper al 100% l'ús de la doble pantalla. Això, facilitarà la lectura i copia d'elements de documents múltiples, eliminant eficaçment la impressió de paper.

#### <span id="page-15-4"></span>*3. Integració Sicalwin*

Recomanem a tots els ens locals treballar amb l'eina de gestió comptable que proporciona Diputació de Barcelona, en els seus servidors, ja que la seva integració amb les aplicacions SeTDIBA permet relacionar els documents comptables amb els expedients administratius. Si encara no treballeu amb aquesta eina comptable podeu sol·licitar el recurs mitjançant el Catàleg de Serveis de la Diputació de Barcelona.

En cas que ja tingueu l'eina de comptabilitat Sicalwin, el projecte inclou la seva integració amb el gestor d'expedients.

#### <span id="page-15-0"></span>*4. Servei de suport a la ciutadania: Fem-ho fàcil*

Amb l'objectiu d'assistir a la ciutadania, sent beneficiaris/es del recurs SeTDIBA, teniu a la vostra disponibilitat un recurs de catàleg d'assistència directa a la ciutadania en matèria d'administració electrònica. Podeu demanar-lo a través d'aquest enllaç: <https://catalegdeserveis-cercador.diba.cat/fitxa?id=142349>